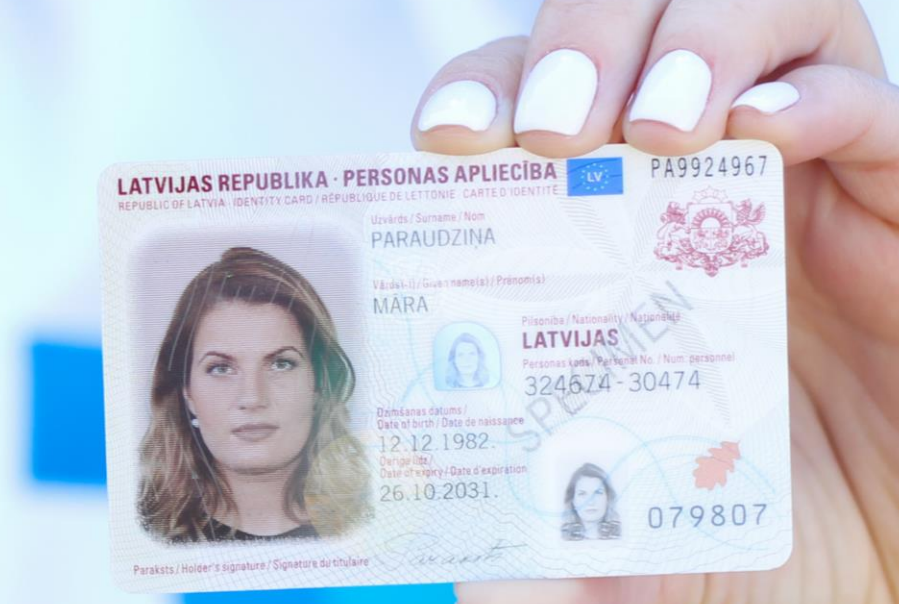

#### eParaksta rīki un to  $U_{\rm max}$ antačanas iaanājas  $\overline{U}_{\rm max}$ izmantošanas iespējas

e Paraksta rīki un to ka

## **Kas ir eParaksts?**

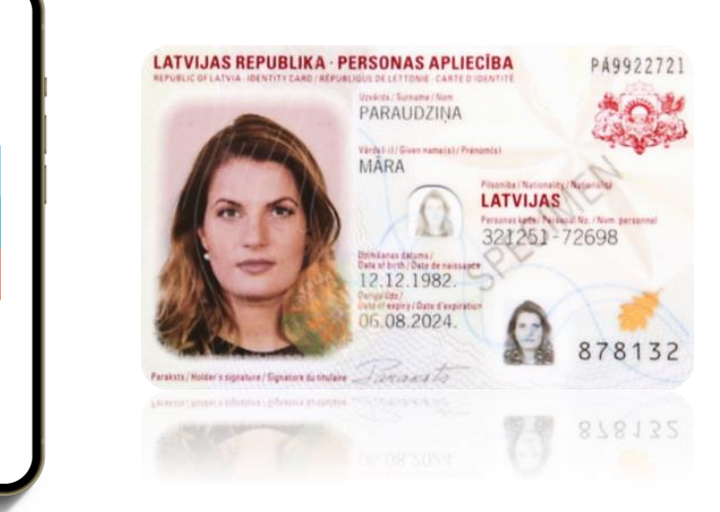

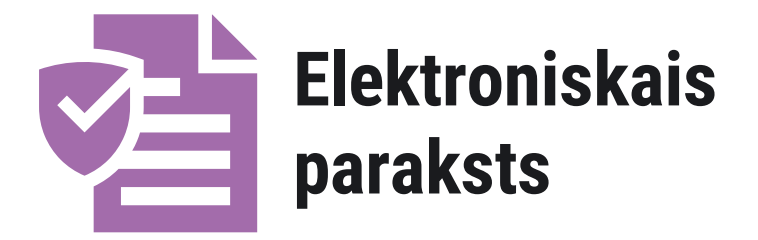

Elektroniskajam parakstam ir tāds pats juridiskais spēks, kā ar roku parakstītam papīra formāta dokumentam

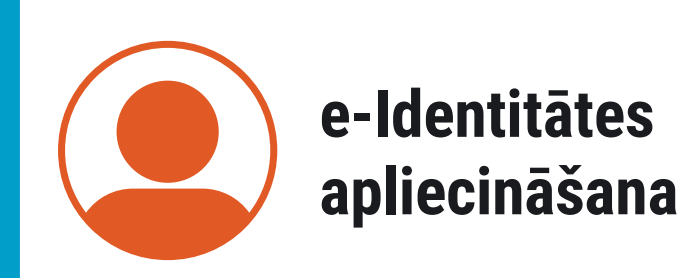

Identitātes apliecināšana elektroniskajā vidē pielīdzināma tam, it kā Jūs klātienē uzrādītu savu personas apliecinošo dokumentu

#### **e-Maksājumu apstiprināšana**

Droši un ērti apstiprini maksājumus gandrīz 10 internetbanku vietnēs!

## **eParaksta rīki**

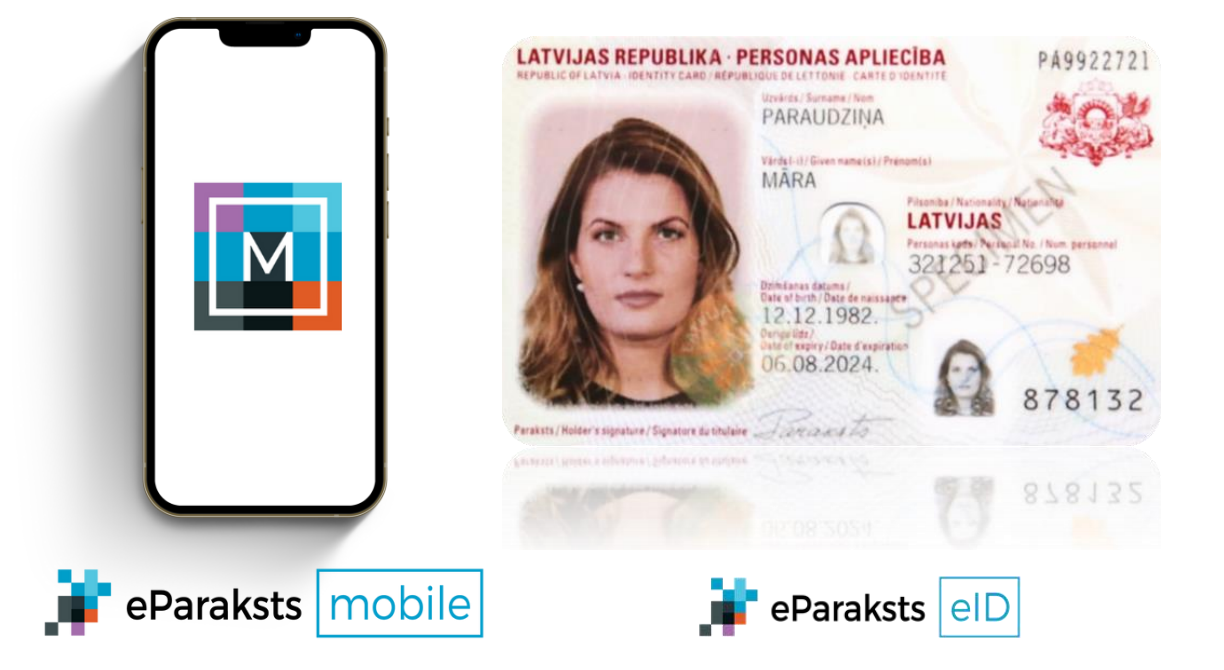

**Abi rīki pieejami neierobežotā skaitā un bez maksas**

**eParaksta rīkus varat izmantot gan kā fiziska, gan kā juridiska persona**

# Kā iegūt eParaksta rīkus?

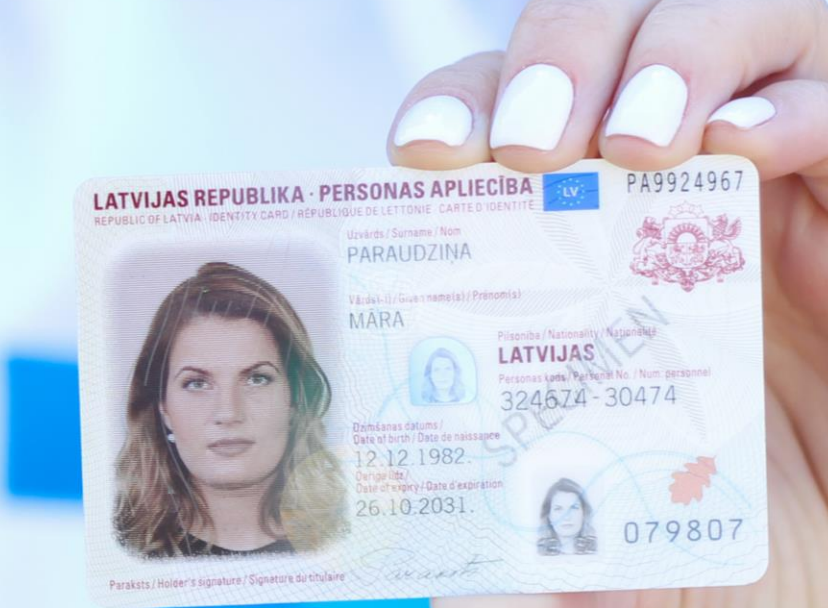

eparaksta rīki un to paraksta rīki un to paraksta rīki un to paraksta rīki un to paraksta rīki

izmantošanas iespējas iespējas iespējas iespējas iespējas iespējas iespējas iespējas iespējas iespējas iespēja

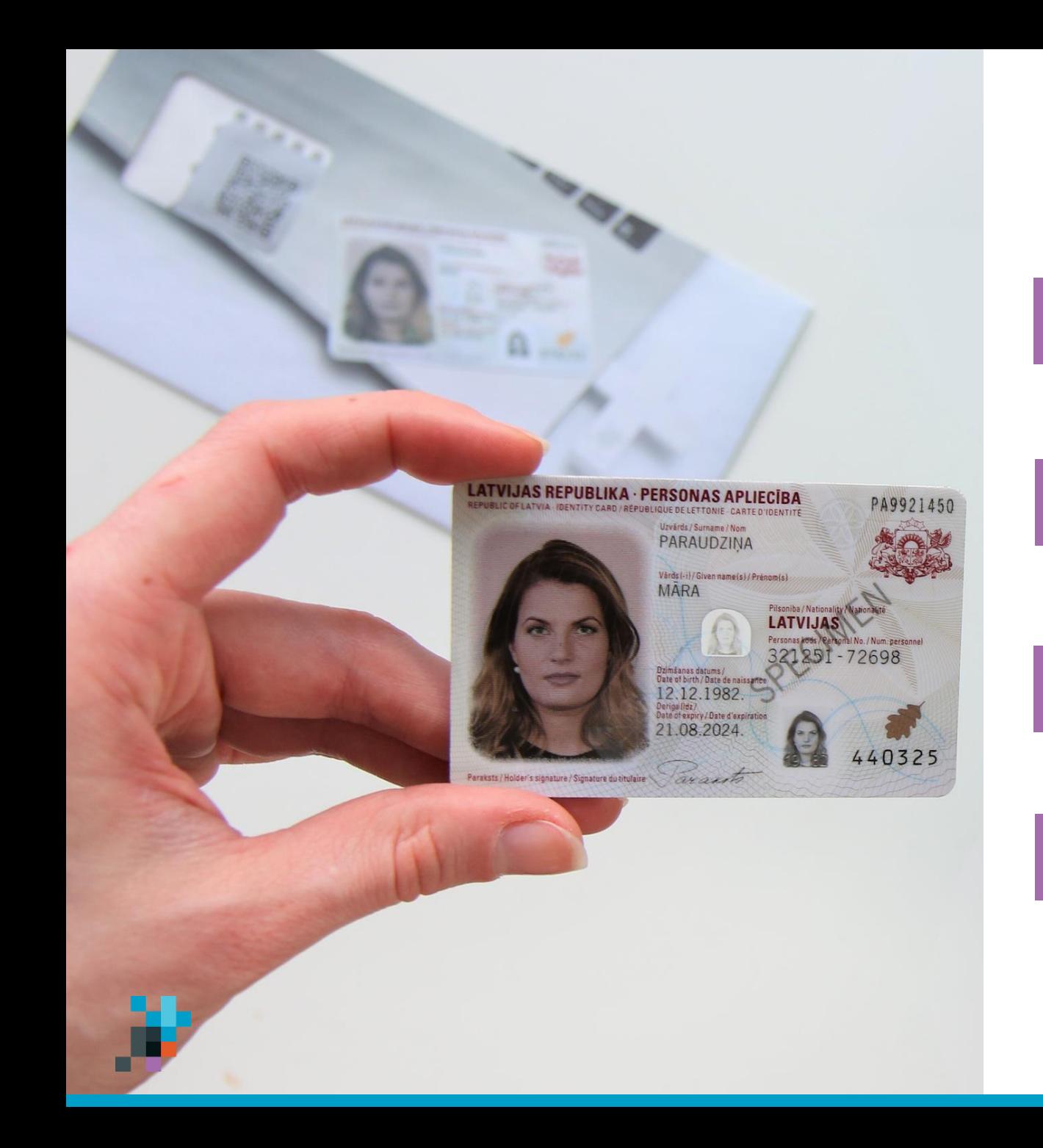

## **Kā iegūt eID karti?**

**Dodies uz Pilsonības un migrācijas lietu pārvaldi (PMLP)**

- 2. **Paraksti pieteikumu PMLP eID kartes saņemšanai**
- 3. **Noteiktajā laikā dodies saņemt eID karti**

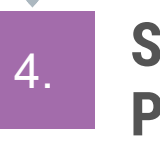

1.

**Saņemot eID karti, Tev tiks izsniegta arī PIN aploksne**

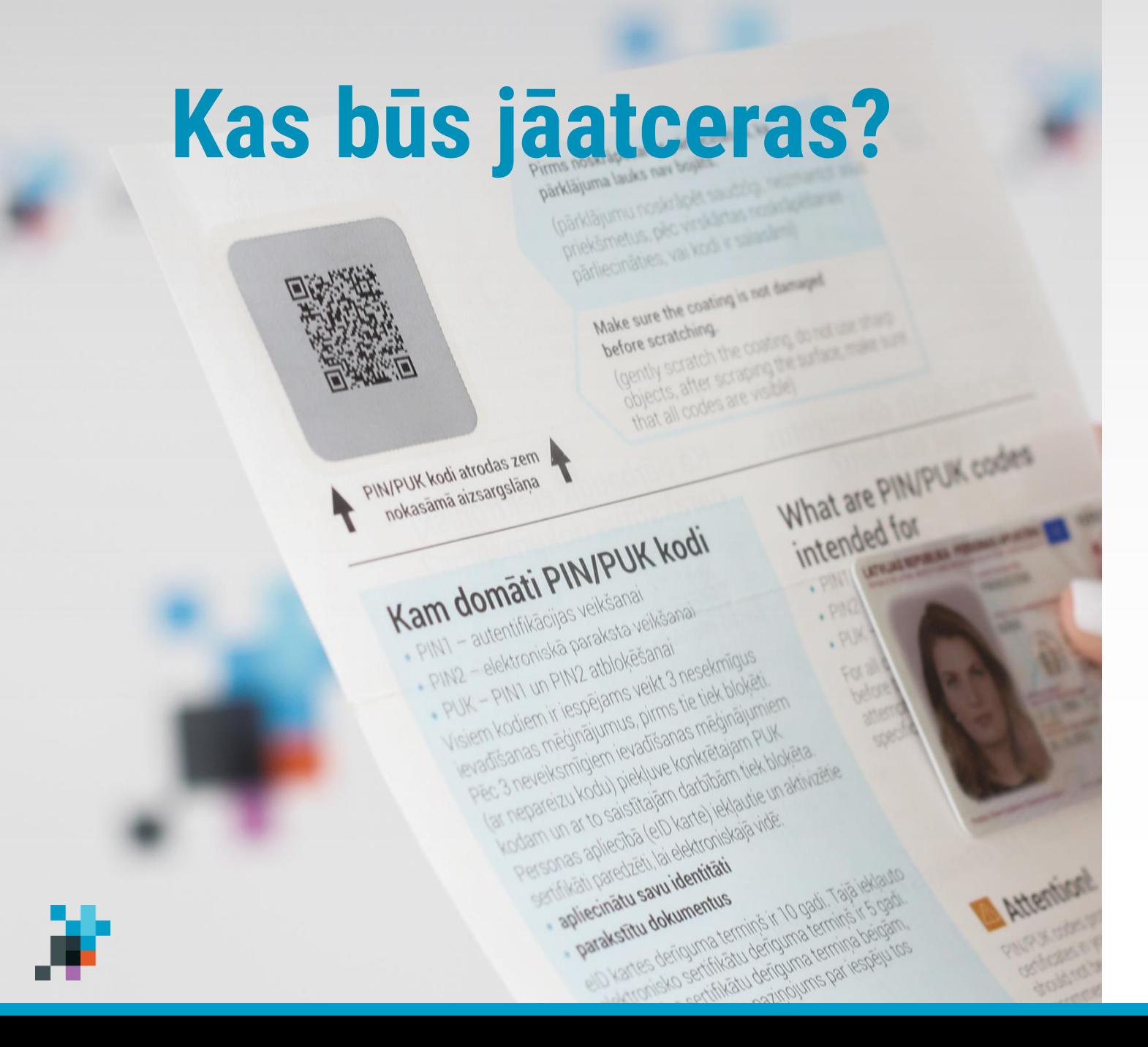

### • PIN1 \*\*\*\*

e-Identitātes apstiprināšanai

• PIN2 \*\*\*\*\*\*

dokumentu parakstīšanai, e-maksājumu apstiprināšanai

. PUK \*\*\*\*\*\*

izmantosi, ja būs nepieciešams atbloķēt kādu no PIN kodiem

## **Kas Tev būs nepieciešams?**

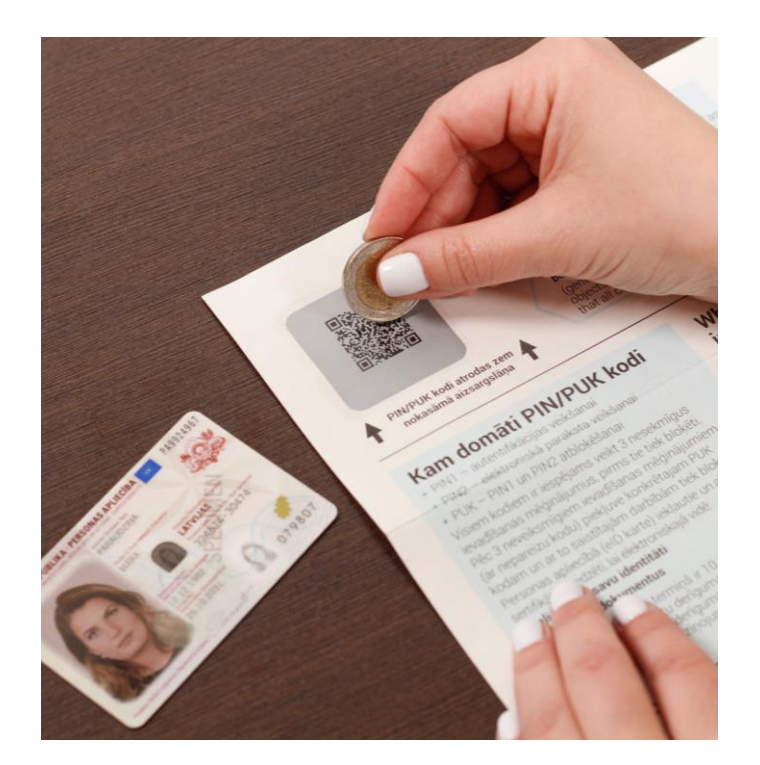

**to bez maksas vari saņemt PMLP nodaļās**

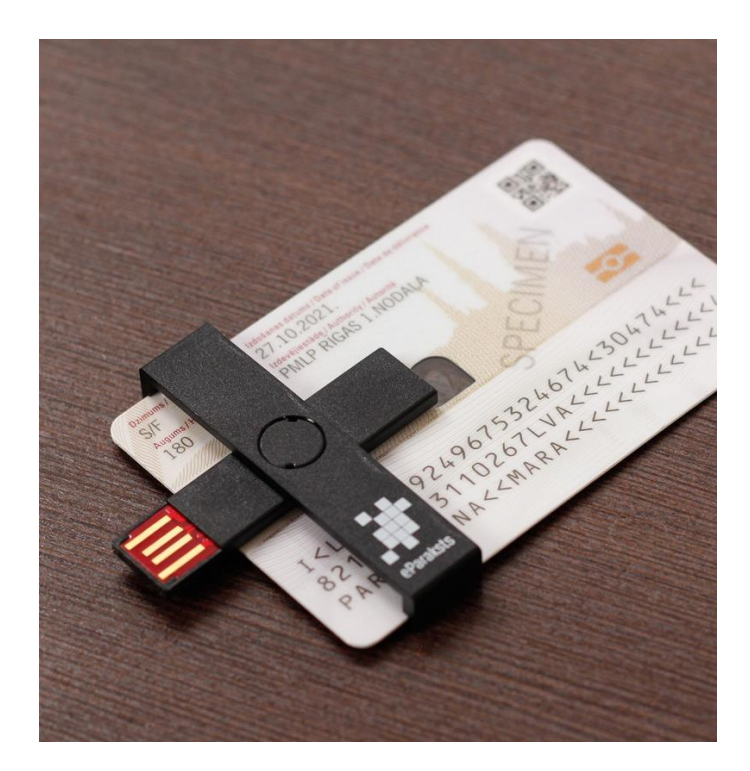

**iespējams iegādāties elektropreču** 

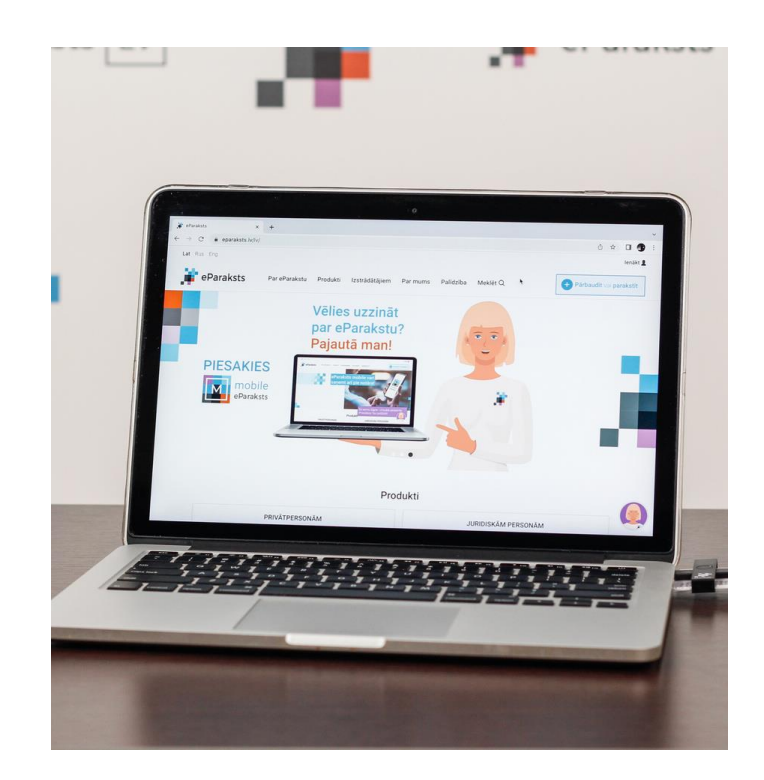

#### **PIN aploksne karšu lasītājs dators, kas sagatavots darbam ar eID karti Ja tev ir eID karte, bet nav PIN aploksne,**

[Spied šeit, lai atvērtu pamacību, kā](https://vimeo.com/841852630?share=copy) sagatvot [datoru darbam ar eID](https://vimeo.com/841852630?share=copy) karti

# Kā iegūt eParaksts mobile?

## **Kā iegūt eParaksts mobile?**

1.

2.

3.

4.

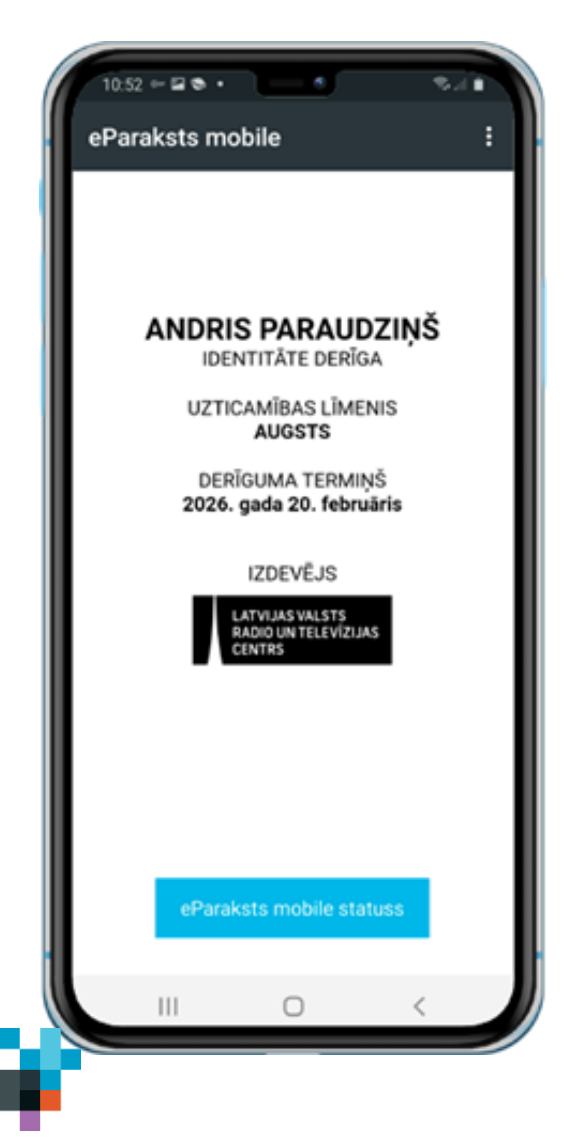

**Aizpildi pieteikumu portālā mobile.eParaksts.lv**

**Paraksti līgumu par eParaksta saņemšanu**

**Lejupielādē eParaksts mobile lietotni**

**Lietotnē izveido savus piekļuves datus**

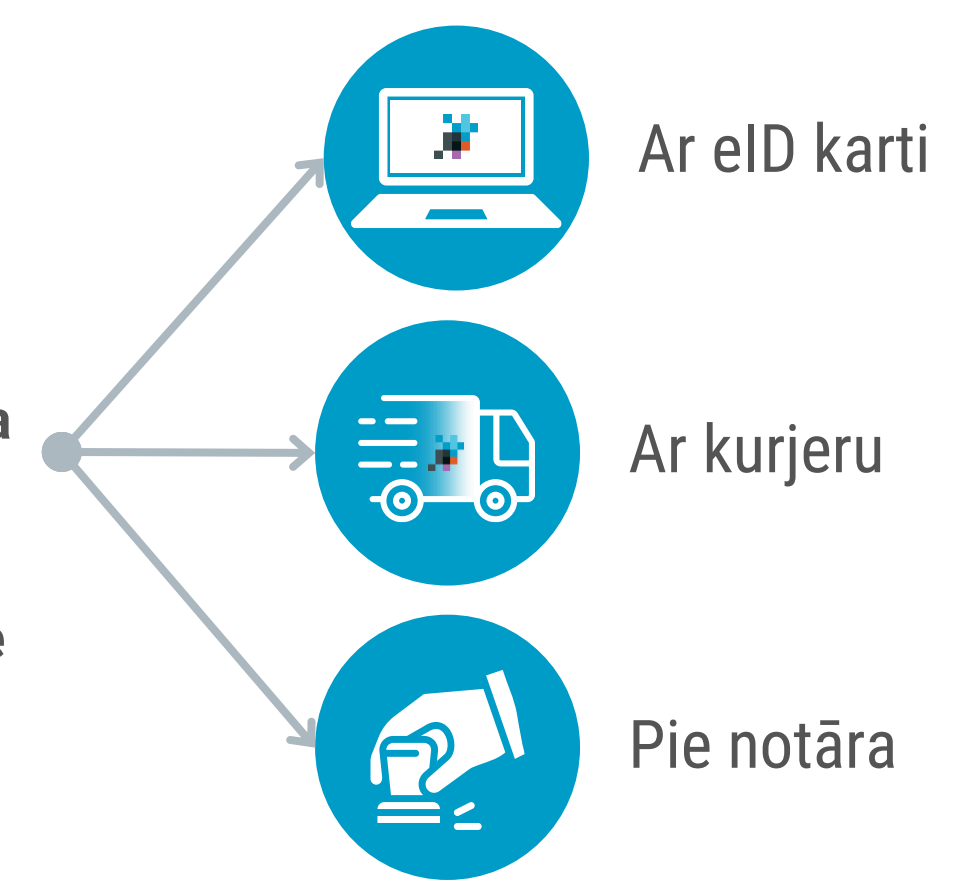

[\\*Atrodi tuvāko notāru biroju šeit](https://www.lvrtc.lv/sanem-eparaksts-mobile-pie-notara/)

[\\*\\* Pamācība, kā turpināt pieteikšanos](https://www.eparaksts.lv/lv/palidziba/buj/TOP_jautajumi/Ka_turpinat_pieteiksanos_eParaksts_mobile) eParaksts mobile

## **Kas būs jāatceras?**

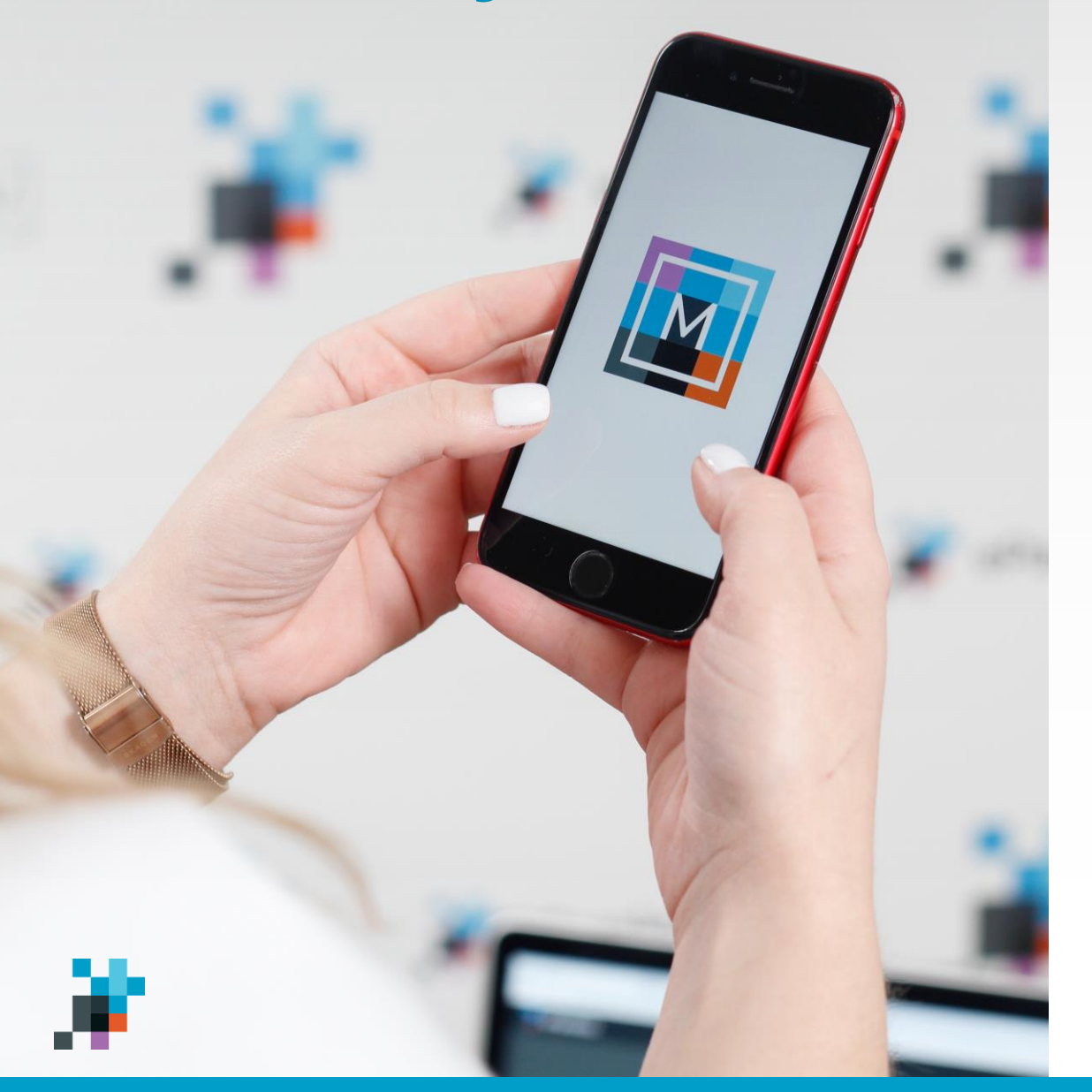

## · Lietotāja numurs

Tavs personas kods

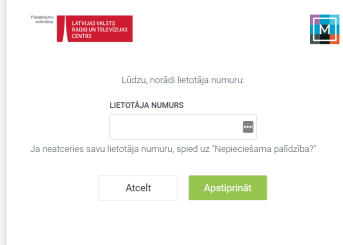

**PIN1 \*\*\*\***

e-identitātes apliecināšanai

**PIN2 \*\*\*\*\*\***

e-Maksājumu apstiprināšanai

## . eParaksta parole

Dokumentu parakstīšanai

### Kā apliecināt e-Identitāti ar eParaksts mobile?

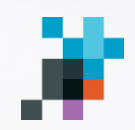

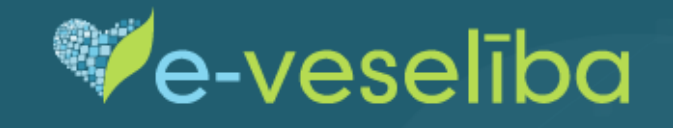

Izvēlieties, kā Jūs gribat autorizēties

ledzīvotājs

Veselības aprūpes<br>profesionālis

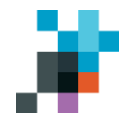

#### Vienotās pieteikšanās modulis

EN

 $\checkmark$ 

Piekrītu identifikācijas veikšanas noteikumiem un manu datu (vārda, uzvārda un personas koda) nosūtīšanai epakalpojuma sniedzējam - Nacionālais veselības dienests (Cēsu iela 31, Rīga, LV-1012).

Identifikācija ar kvalificētu paaugstinātas drošības elektroniskās identifikācijas līdzekli (?)

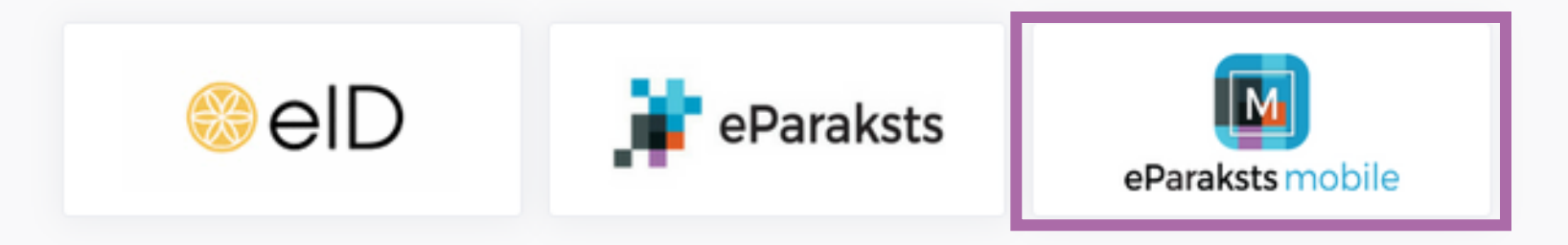

lenāc pakalpojumu vietnē un kā autentifikācijas līdzekli izvēlies eParaksts mobile

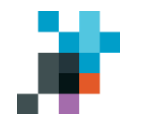

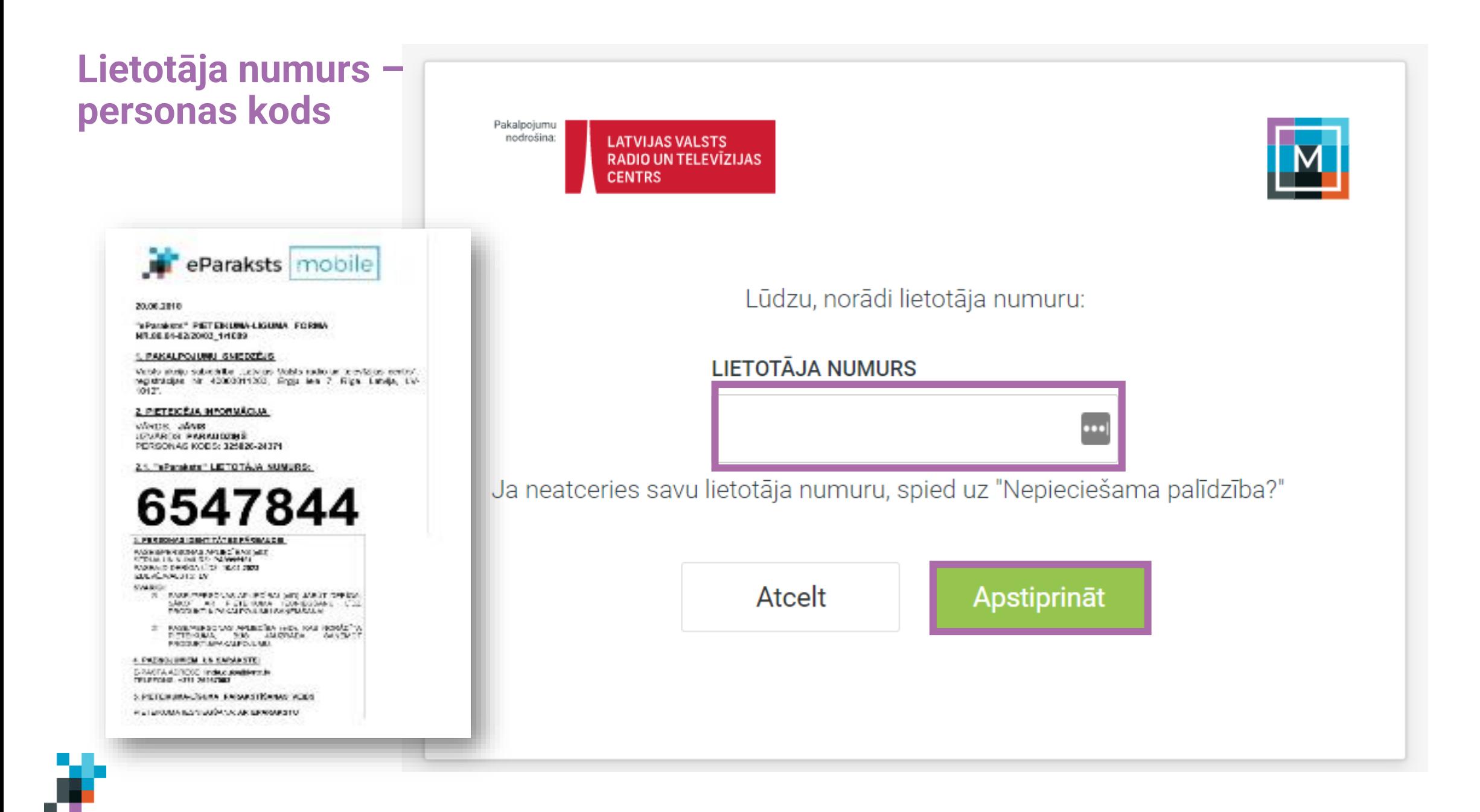

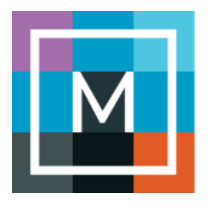

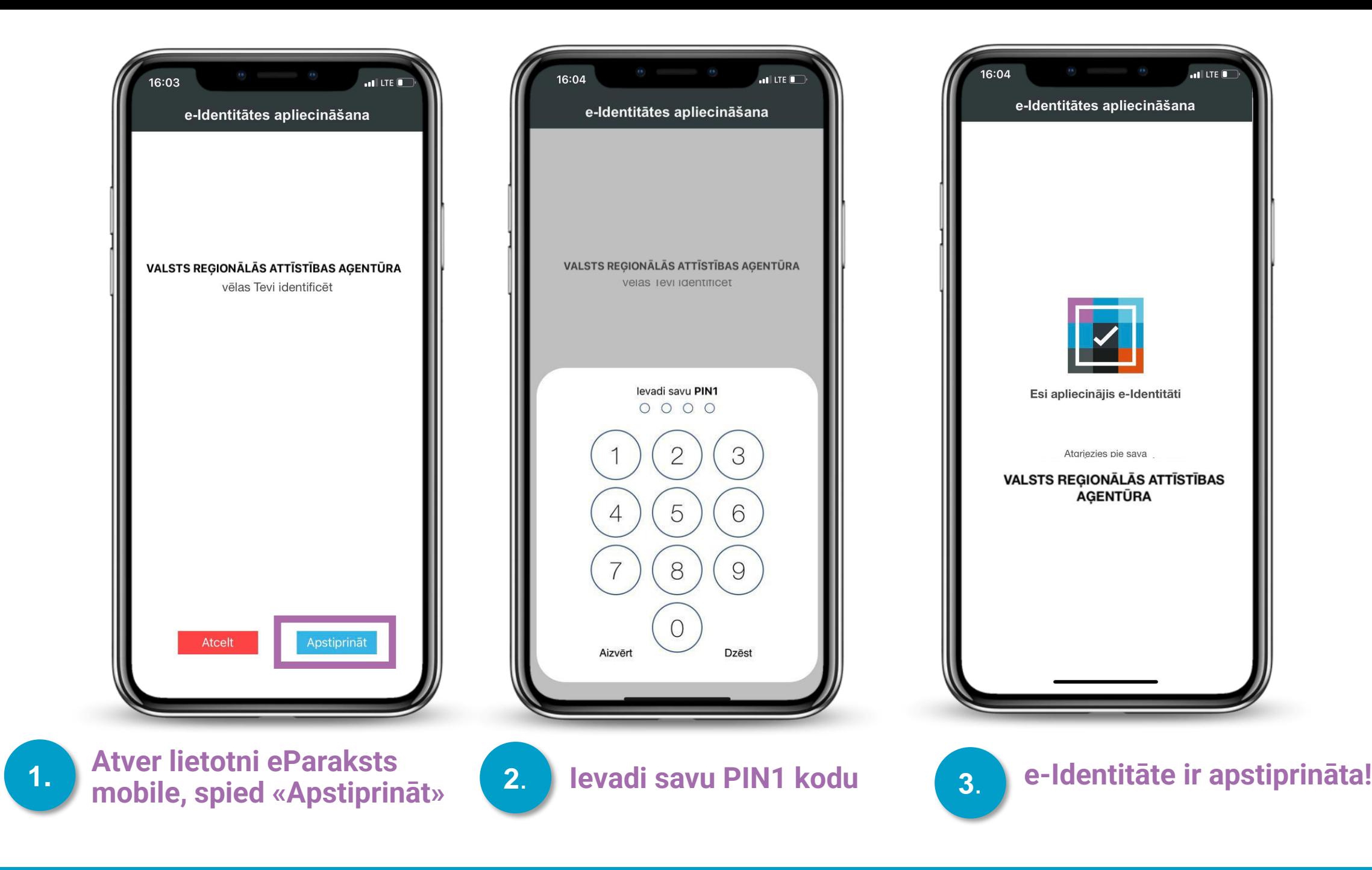

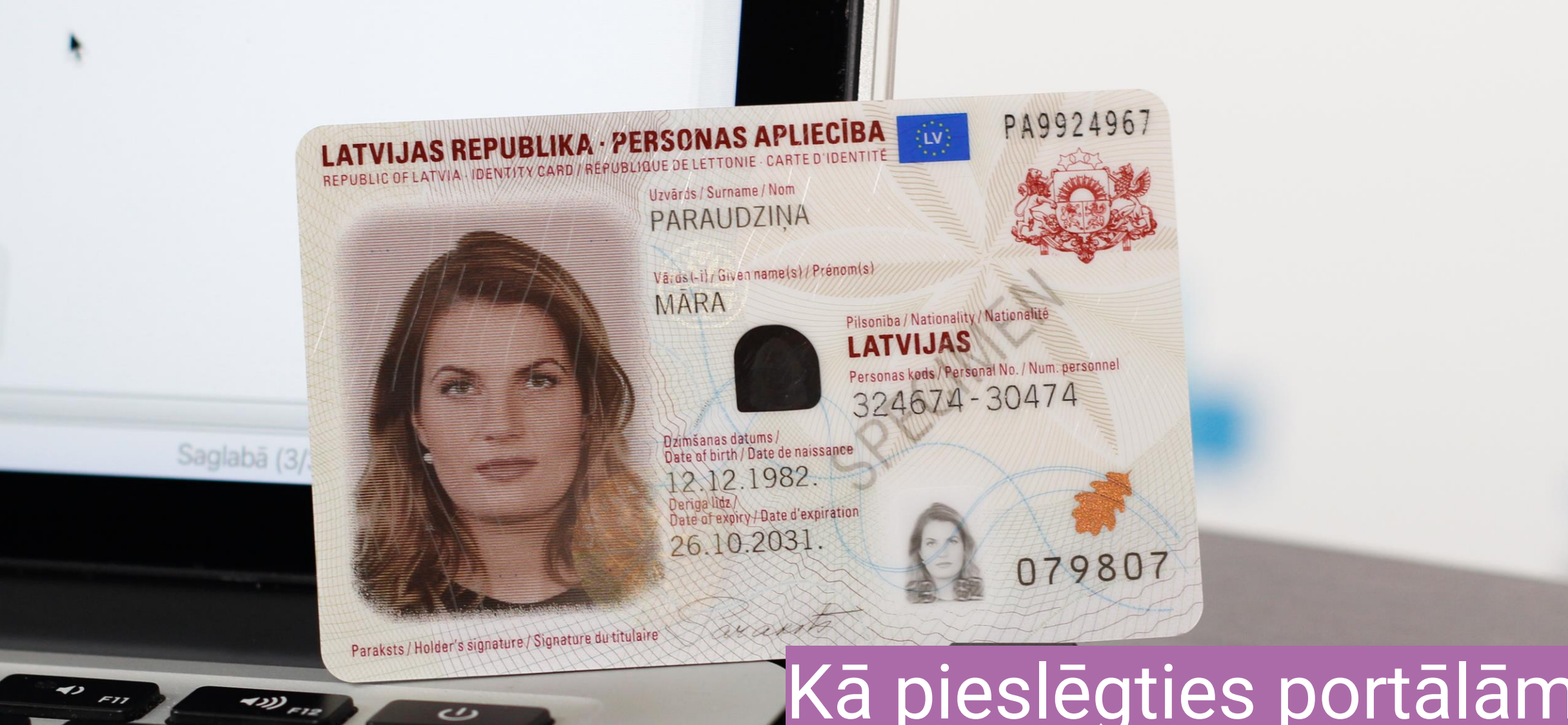

## Kā pieslēgties portālām eveseliba.gov.lv ar eID karti?

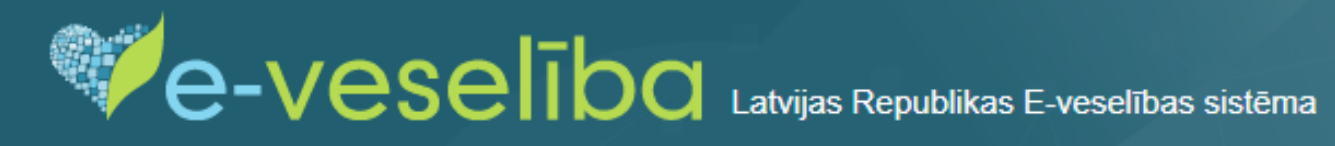

#### Trešdiena, 2023. gada 22. novembris

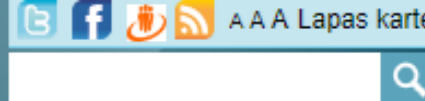

Pieslēgties

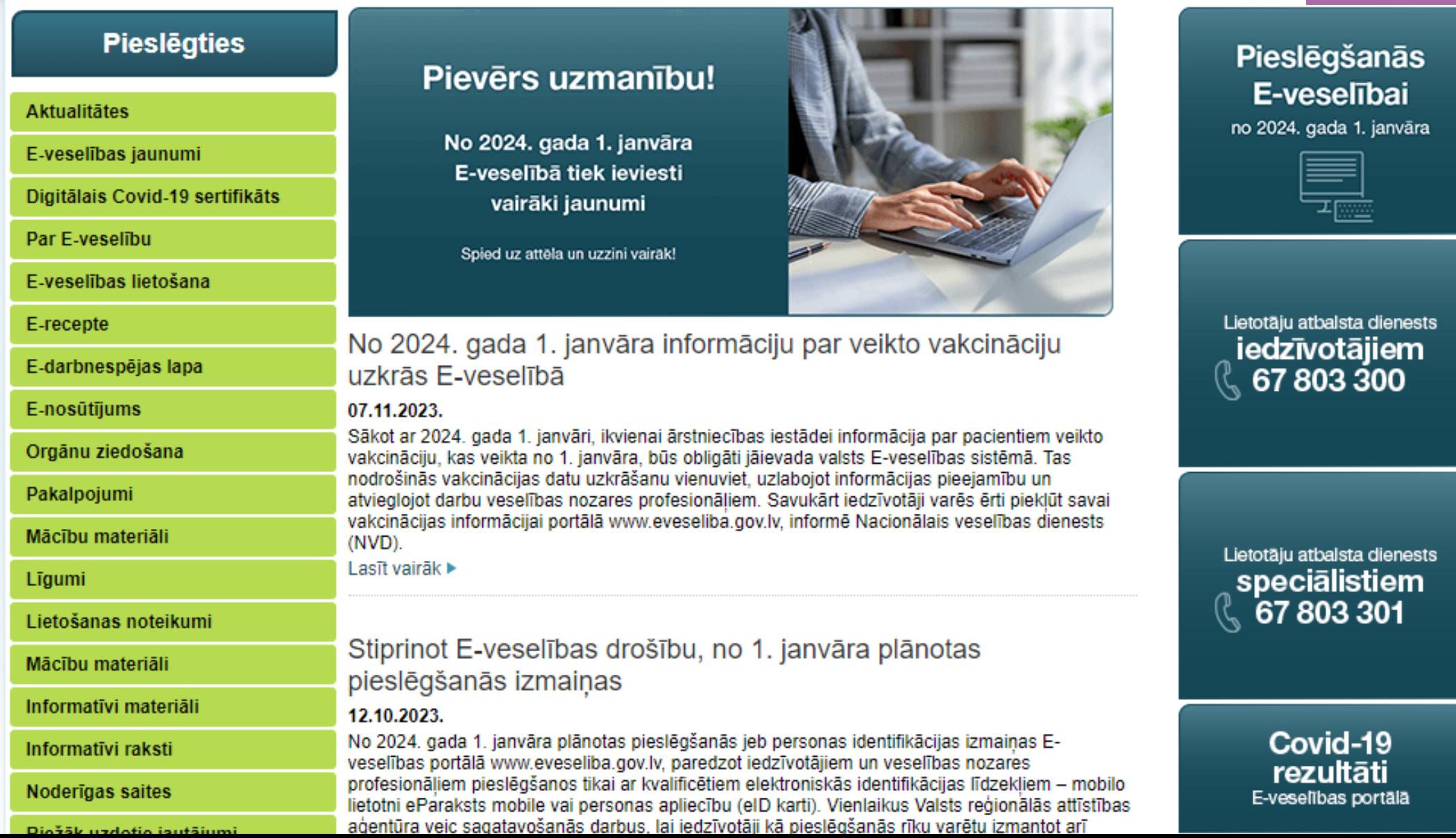

 $\checkmark$ 

Piekrītu identifikācijas veikšanas noteikumiem un manu datu (vārda, uzvārda un personas koda) nosūtīšanai epakalpojuma sniedzējam - Nacionālais veselības dienests (Cēsu iela 31, Rīga, LV-1012).

Identifikācija ar kvalificētu paaugstinātas drošības elektroniskās identifikācijas līdzekli (?)

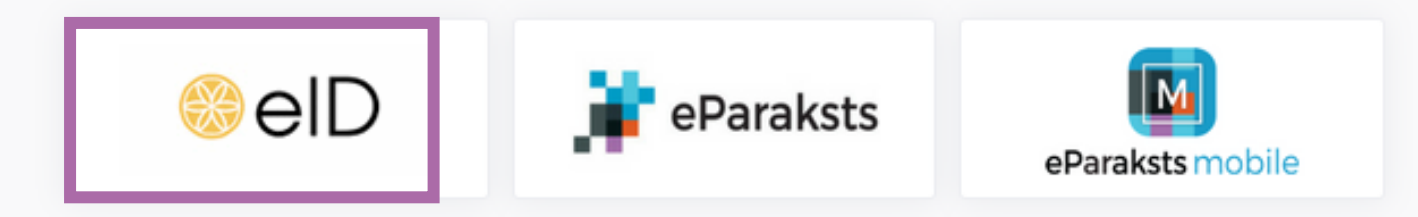

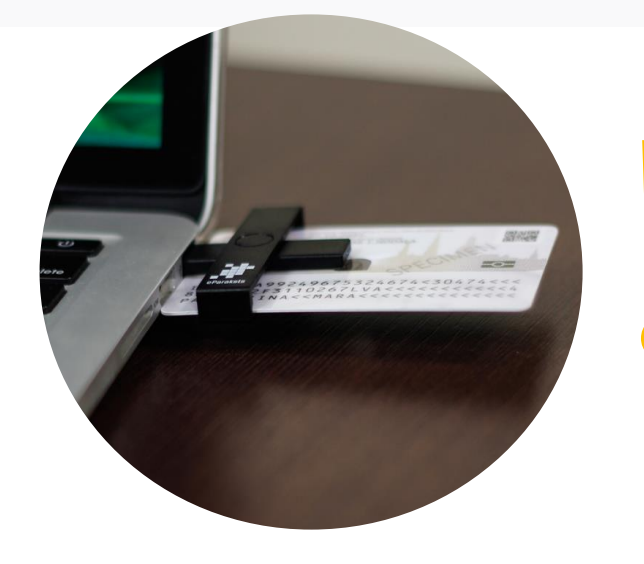

**Pirms e-Identitātes apliecināšanas neaizmirsti savienot eID karti ar datoru, ! izmantojot karšu lasītāju!**

> [Spied šeit, lai atvērtu pamacību, kā](https://vimeo.com/841852630?share=copy) sagatvot [datoru darbam ar eID](https://vimeo.com/841852630?share=copy) karti

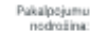

LATVIJAS VALSTS<br>RADIO UN TELEVĪZIJAS **CENTRS** 

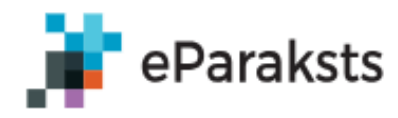

Lai autentificētos, spied pogu Sākt autentifikāciju. Pārliecinies, ka esi ievietojis elD karti karšu lasītājā.

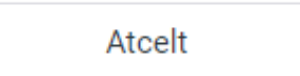

Sākt autentifikāciju

#### Nepieciešama palīdzība?

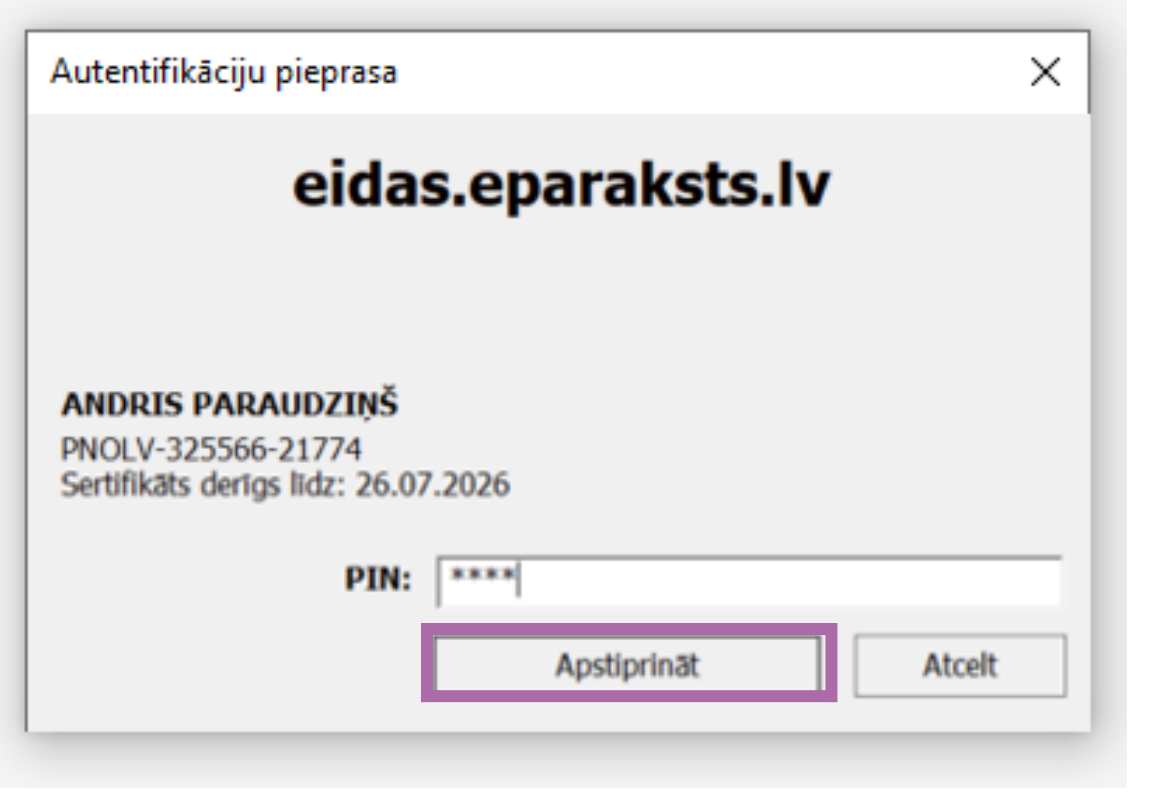

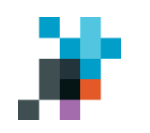

### **Saņem pakalpojumus elektroniski ar eParakstu!**

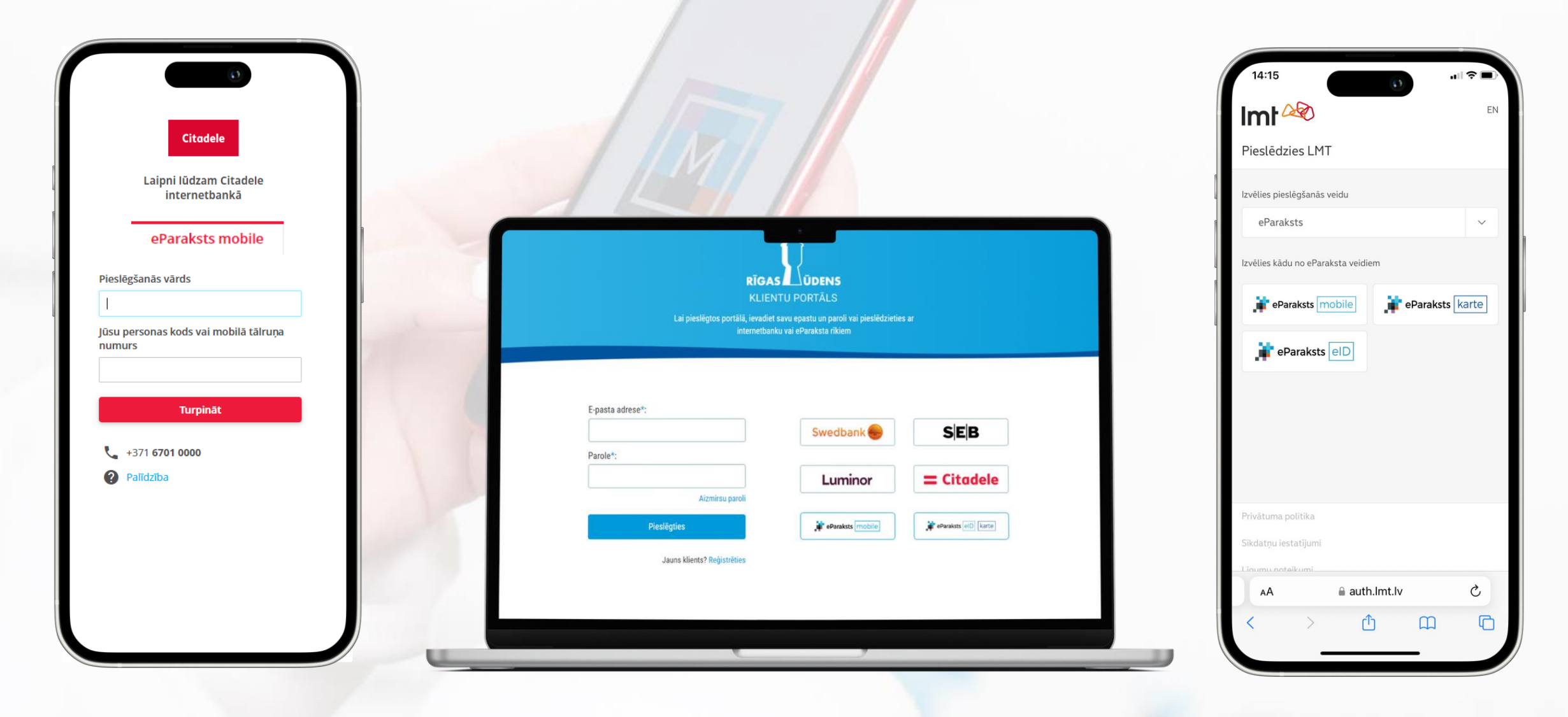

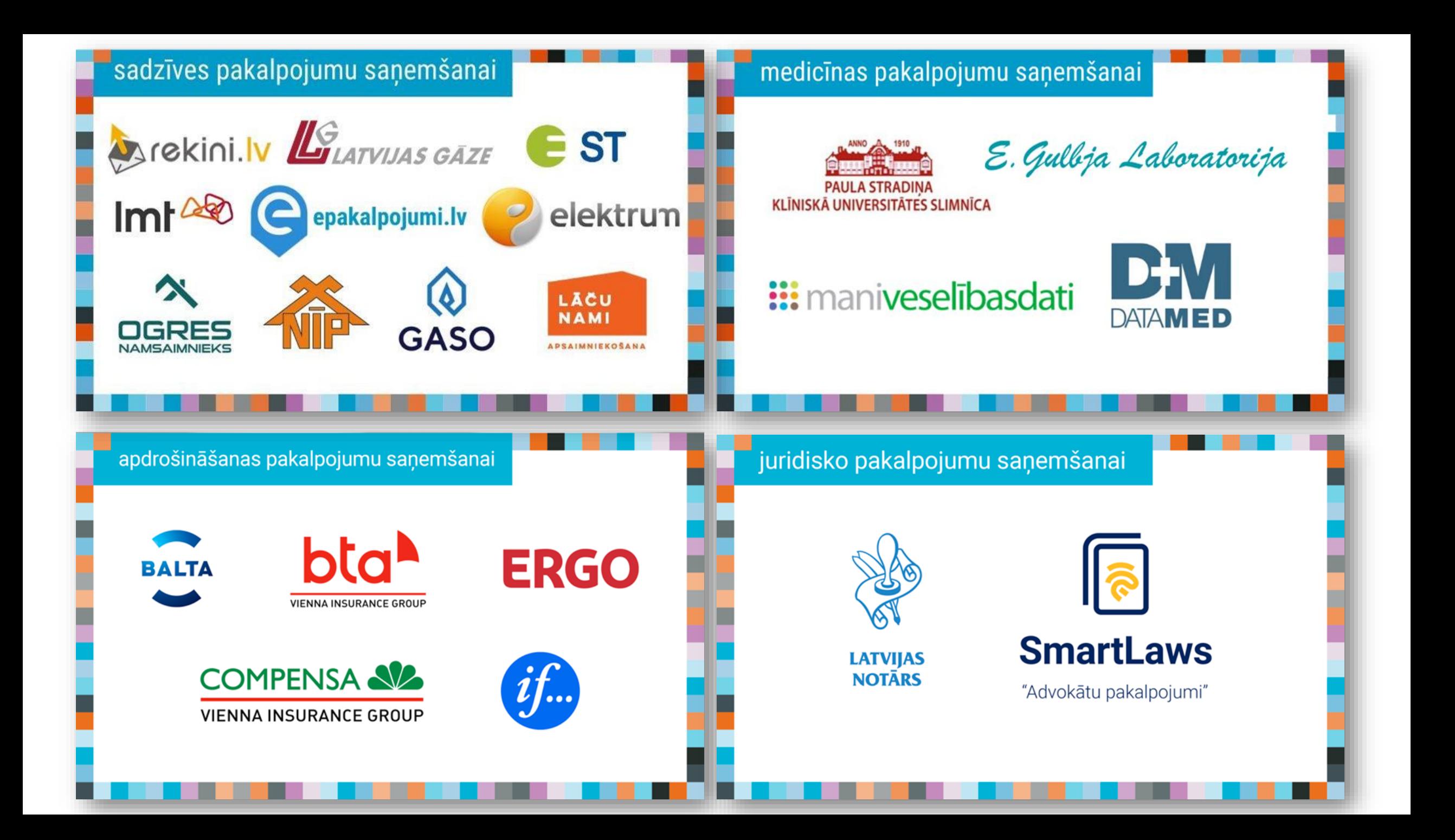

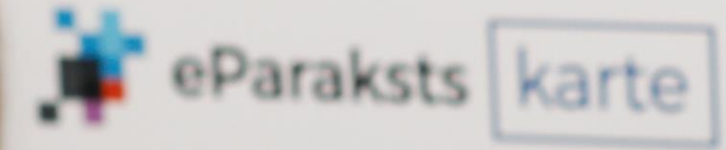

## **Kā parakstīt dokumentus portālā** eParaksts.lv ar eParaksts mobile?

Pārbaudīt vai parakstīt

 $\begin{array}{ccccc}\n\bullet & \circ & \circ & \circ & \bullet & \bullet & \bullet & \bullet & \bullet\end{array}$ 

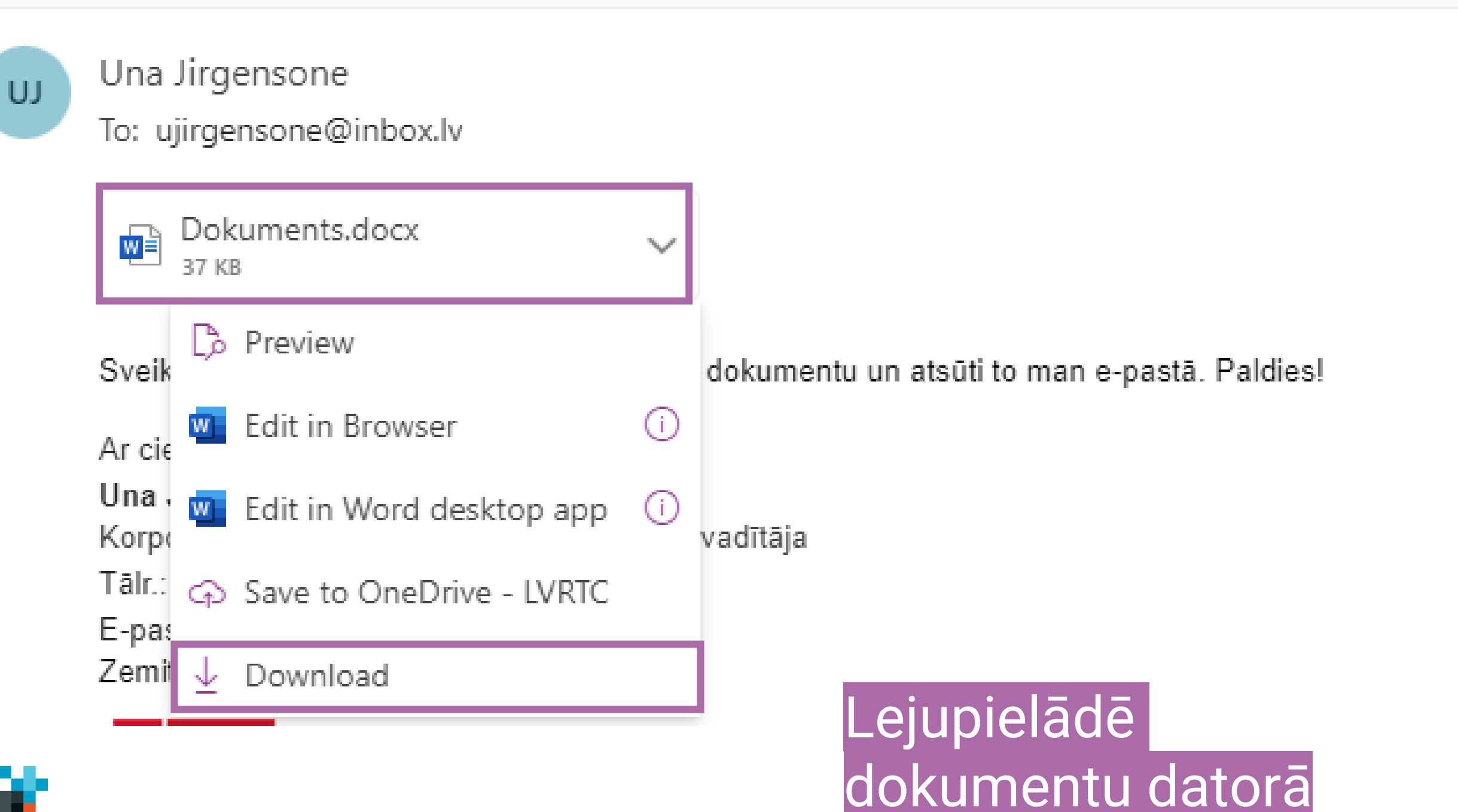

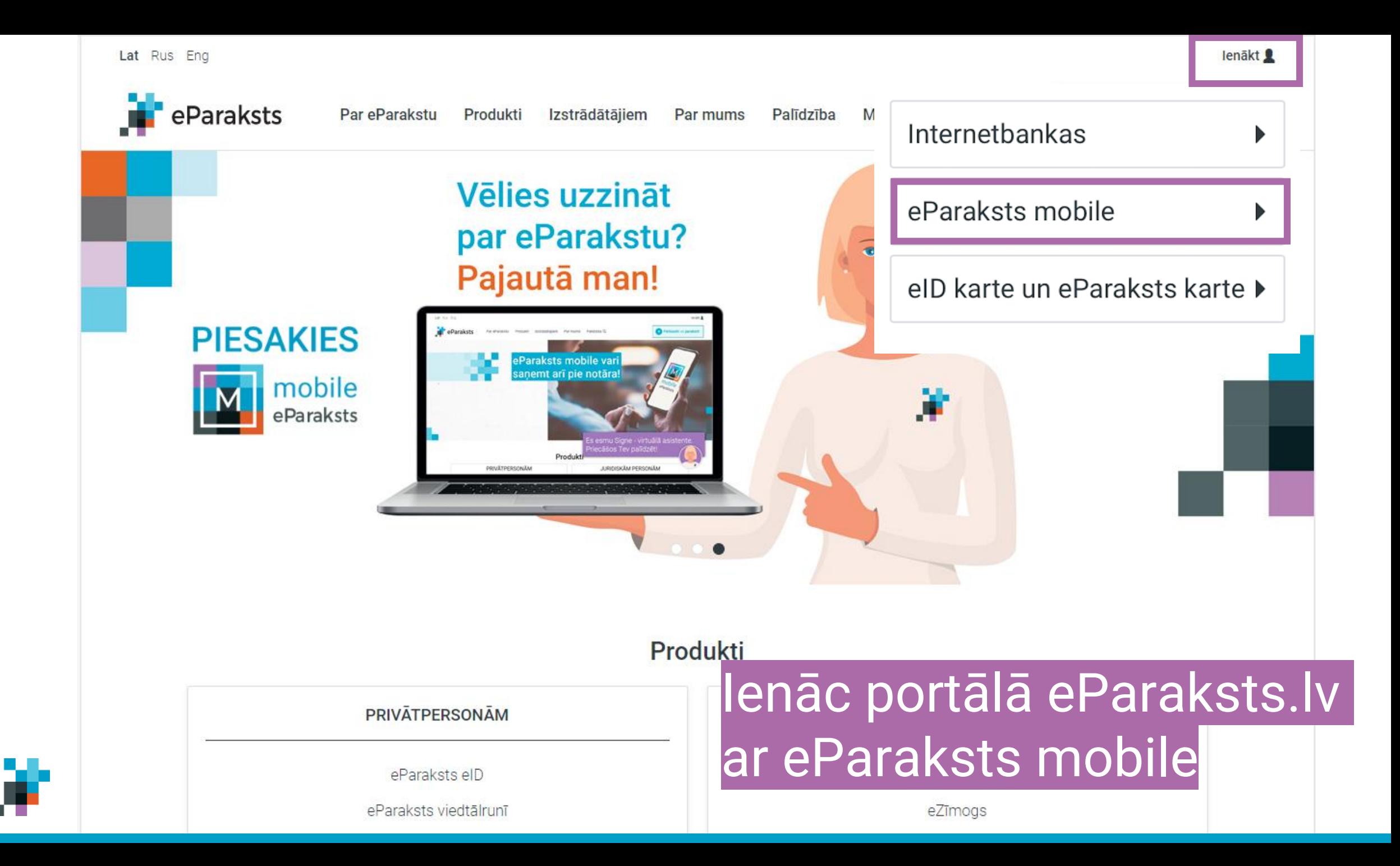

![](_page_24_Picture_0.jpeg)

![](_page_25_Figure_0.jpeg)

![](_page_26_Picture_0.jpeg)

![](_page_26_Picture_1.jpeg)

### Spied pogu «Pārbaudīt vai parakstīt»

#### Pārbaudīt vai parakstīt

Faila maksimālais izmērs ir 32 MB

![](_page_27_Picture_2.jpeg)

![](_page_27_Picture_14.jpeg)

Izvēlies dokumentu, kuru vēlies parakstīt

![](_page_27_Picture_5.jpeg)

![](_page_28_Picture_0.jpeg)

+ Pievienot failu

![](_page_29_Picture_0.jpeg)

Parakstīt

#### **Kādu dokumenta formātu izvēlēties?**

![](_page_30_Picture_1.jpeg)

![](_page_30_Picture_2.jpeg)

eDOC ir Latvijas vienotais elektroniski parakstīto dokumentu formāts. Edoc formātā var parakstīt jebkāda formāta dokumentus, piemēram, word, excel, attēlus u.c. failus,

![](_page_30_Picture_4.jpeg)

![](_page_30_Picture_5.jpeg)

**ASIC-E** ir Eiropas Savienības vienotais elektroniski parakstīto dokumentu formāts. Arī ASIC-E formātā iespējams parakstīt jebkura formāta failus,

![](_page_30_Picture_7.jpeg)

![](_page_30_Picture_8.jpeg)

PDF ir atzīsts gan Latvijā, gan Eiropā, gan citur pasaulē. Būtiska atšķirība, ka PDF formātā iespējams parakstīt tikai PDF formāta dokumentus

![](_page_30_Picture_10.jpeg)

![](_page_31_Picture_0.jpeg)

![](_page_31_Picture_1.jpeg)

![](_page_32_Picture_6.jpeg)

![](_page_32_Picture_1.jpeg)

#### levadi eParaksta paroli un spied «Apstiprināt»

![](_page_33_Picture_0.jpeg)

![](_page_33_Picture_1.jpeg)

#### **Dokuments ir parakstīts**

Dokuments saglabāts tavā profila sadaļā Dokumenti un būs tur pieejams 24h Dokumenti

![](_page_33_Picture_4.jpeg)

Lejupielādējiet dokumentu datorā un nosūtiet to adresātam e-pastā

## Kā parakstīt dokumentu elektroniski, izmantojot viedtālruni?

### Lejupielādē lietotni eParakstsLV

![](_page_35_Picture_1.jpeg)

![](_page_35_Picture_2.jpeg)

![](_page_36_Picture_0.jpeg)

![](_page_36_Picture_1.jpeg)

![](_page_36_Picture_2.jpeg)

![](_page_37_Picture_0.jpeg)

![](_page_38_Picture_34.jpeg)

**Nospiežot uz dokumenta nosaukuma**  sadaļā "Parakstāmās datnes", varēsi apskatīt **dokumenta saturu**;

Nospiežot uz dokumentam pievienotā **paraksta** sadaļā "Paraksti", varēsi pārliecināties par **paraksta derīgumu**, **drošības līmeni** un **parakstīšanas laiku**.

![](_page_38_Picture_3.jpeg)

![](_page_39_Picture_0.jpeg)

SB.

n an

![](_page_39_Picture_14.jpeg)

![](_page_39_Picture_2.jpeg)

![](_page_40_Picture_0.jpeg)

![](_page_41_Picture_0.jpeg)

### Kā parakstīt dokumentu ar eID karti?

![](_page_41_Picture_2.jpeg)

#### Parakstīšana ar eID karti

ზ

O

922860

eparaksts

![](_page_42_Picture_1.jpeg)

![](_page_42_Figure_2.jpeg)

#### eParakstītājs 3.0 www.eParaksts.lv

![](_page_43_Picture_0.jpeg)

![](_page_44_Picture_9.jpeg)

![](_page_45_Picture_54.jpeg)

![](_page_45_Picture_2.jpeg)

![](_page_46_Picture_15.jpeg)

![](_page_47_Picture_0.jpeg)

![](_page_48_Picture_0.jpeg)

![](_page_49_Picture_16.jpeg)

## Paraksta pārbaude portālā www.eparaksts.lv

The Company of the Company of the Company of the Company of the Company of the Company of the Company of the Company of the Company of the Company of the Company of the Company of the Company of the Company of the Company

Dokuments ir parakstīts **Pents saglabats tava profile aadaja Dokumenti un būs tur pieejams 24h D**<br>Kopiletot

**B** Augšup

 $\begin{array}{c|c|c|c|c|c} \multicolumn{3}{c|}{\mathbf{a}} & \multicolumn{3}{c|}{\mathbf{a}} & \multicolumn{3}{c|}{\mathbf{a}} & \multicolumn{3}{c|}{\mathbf{a}} & \multicolumn{3}{c|}{\mathbf{a}} & \multicolumn{3}{c|}{\mathbf{a}} & \multicolumn{3}{c|}{\mathbf{a}} & \multicolumn{3}{c|}{\mathbf{a}} & \multicolumn{3}{c|}{\mathbf{a}} & \multicolumn{3}{c|}{\mathbf{a}} & \multicolumn{3}{c|}{\mathbf{a}} & \multicolumn{3}{c|}{\mathbf{a}}$ 

 $\begin{array}{cc} \times & +\\ \hline & \bullet \end{array} \begin{array}{c} \times & +\\ \bullet & \bullet \end{array} \begin{array}{c} \times & +\\ \bullet & \bullet \end{array} \begin{array}{c} \bullet & \bullet \end{array} \begin{array}{c} \bullet & \bullet \end{array} \begin{array}{c} \bullet & \bullet \end{array} \begin{array}{c} \bullet & \bullet \end{array} \begin{array}{c} \bullet & \bullet \end{array} \begin{array}{c} \bullet & \bullet \end{array} \begin{array}{c} \bullet & \bullet \end{array} \begin{array}{c} \bullet & \bullet \end{array} \begin{array}{c} \bullet & \bullet \end{array}$ 

eParaksts

eParaksts karte

![](_page_51_Picture_0.jpeg)

![](_page_52_Picture_2.jpeg)

![](_page_52_Picture_3.jpeg)

![](_page_53_Picture_0.jpeg)

#### Šis ir dokumenta priekšskatījums. Atver parakstāmo failu, lai iepazītos ar tā saturu.

![](_page_53_Picture_2.jpeg)

![](_page_53_Picture_3.jpeg)

![](_page_54_Picture_0.jpeg)

Spiežot uz informācijas loga, iespējams pārliecināties par parakstītāju identitāti - redzams, ka tās ir divas dažādas personas.

- · Dokumenta pārbaude
	- · Pārbaudes laiks: 06.08.2021 10:07:09 FFST
	- · Struktūras pārbaude
		- · Parakstīto failu skaita pārbaude (2)
		- · Parakstu skaita pārbaude (2)
	- · Paraksta pārbaude (S1)
		- · Paraksta veida pārbaude (EDOC\_V2)
		- · Paraksta profila pārbaude (QUALIFIED\_SIGNATURE)
		- · Paraksta metodes pārbaude (SHA256withRSA)
		- · Parakstīto failu integritātes pārbaude
		- · Parakstīšanas sertifikāta integritātes pārbaude

#### Daraketa vērtības nārbaude

- · Parakstīšanas sertifikāta pārbaude (SERIALNUMBER=PNOLV-325566-21774, GIVENNAME=ANDRIS, SURNAME=PARAUDZIŅŠ, CN=ANDRIS PARAUDZIŅŠ, C=LV)
- · Laika zīmoga pārbaude (Fri Aug 06 09:23:12 EEST 2021)
	- · Laika zīmoga paraksta vērtības pārbaude

diakonomiao og inimata kodoo paradida

- · Laika zīmoga parakstīšanas sertifikāta pārbaude (C=LV,O=VAS Latvijas Valsts radio un televīzijas centrs.2.5.4.97=NTRLV-40003011203.CN=DEMO eParaksts TSA A 2018)
- · Paraksta pārbaude (S2)
	- · Paraksta veida pārbaude (EDOC\_V2)
	- · Paraksta profila pārbaude (QUALIFIED\_SIGNATURE)
	- · Paraksta metodes pārbaude (SHA256withRSA)
	- · Parakstīto failu integritātes pārbaude
	- · Parakstīšanas sertifikāta integritātes pārbaude
	-
	- · Parakstīšanas sertifikāta pārbaude (SERIALNUMBER=PNOLV-328085-49546, GIVENNAME=ANDRIS,
	- SURNAME=PARAUDZIŅŠ, CN=ANDRIS PARAUDZIŅŠ, C=LV)
	- · Parakstisanas sertifikata kedes parbaude
	- · Laika zīmoga pārbaude (Fri Aug 06 10:00:06 EEST 2021)
		- · Laika zīmoga paraksta vērtības pārbaude
		- · Laika zīmoga parakstīšanas sertifikāta pārbaude (C=LV,O=VAS Latvijas Valsts radio un televīzijas centrs, 2.5.4.97=NTRLV-40003011203, CN=DEMO eParaksts TSA A 2018)

![](_page_54_Picture_31.jpeg)

![](_page_55_Picture_0.jpeg)

## **Sargā savus datus !**

![](_page_56_Picture_1.jpeg)

![](_page_56_Picture_2.jpeg)

![](_page_56_Picture_3.jpeg)

## **Pazaudēji savu eParakstu?**

# **Anulē sertifikātus, zvanot <sup>67108787</sup> 24/7**

![](_page_57_Picture_2.jpeg)

![](_page_58_Figure_2.jpeg)

![](_page_59_Picture_0.jpeg)

### **Jautājumi?**

**Paldies!**

![](_page_59_Picture_3.jpeg)

![](_page_59_Picture_4.jpeg)

eparaksts@eparaksts.lv  $\boxtimes$ 

Sociālie tīkli

- [@eParaksts](https://twitter.com/eParaksts)
- [Facebook.com/eParaksts](https://www.facebook.com/eParaksts/)f